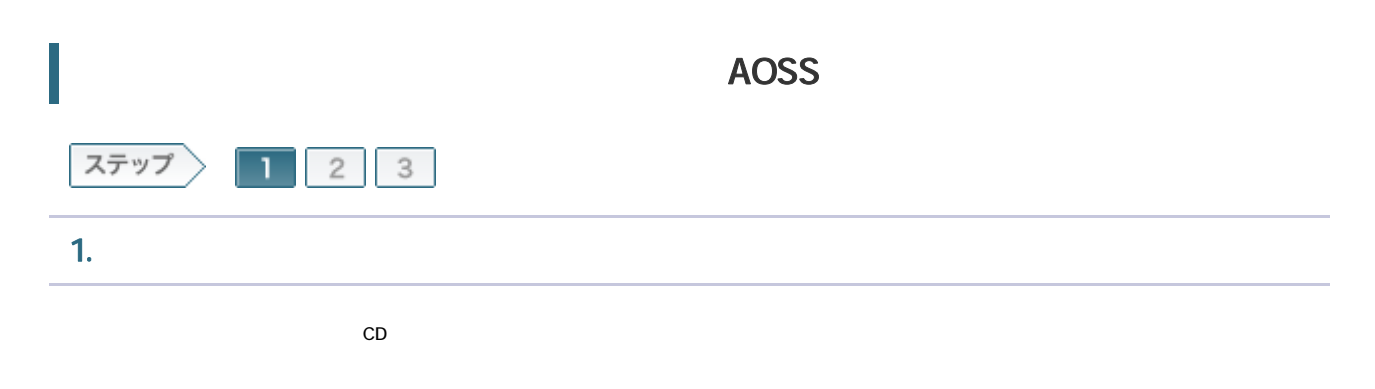

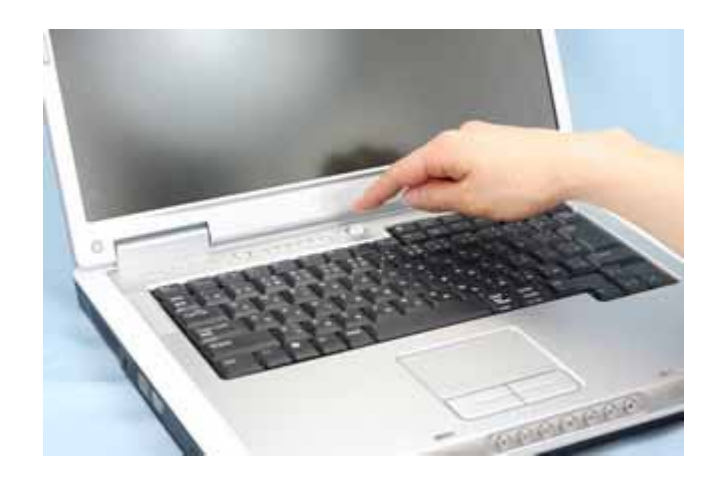

1-2

 $CD$ ては エアナビ CD にっぽん こうしょう こうしょう こうしょう こうしょう こうしょう こうしょう こうしょう こうしょう こうしょう こうしょう こうしょう こうしゃ こうしゃ こうしゃ こうしゃ こうしゃ こうしゃ 搭載されていない場合は 無線LANかんたん設定を実行してください。

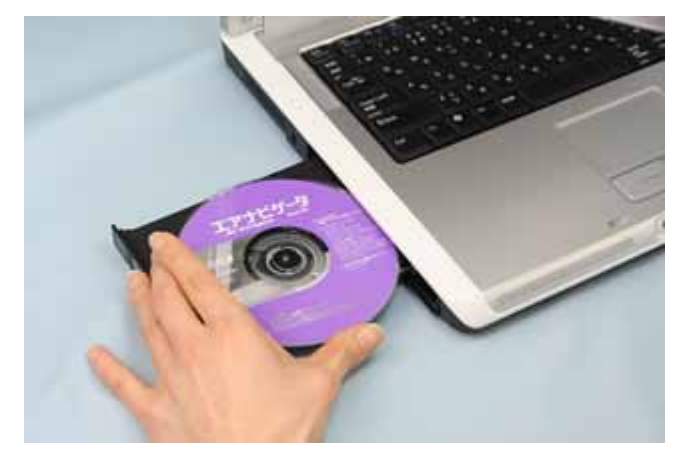

AirNavi.exe

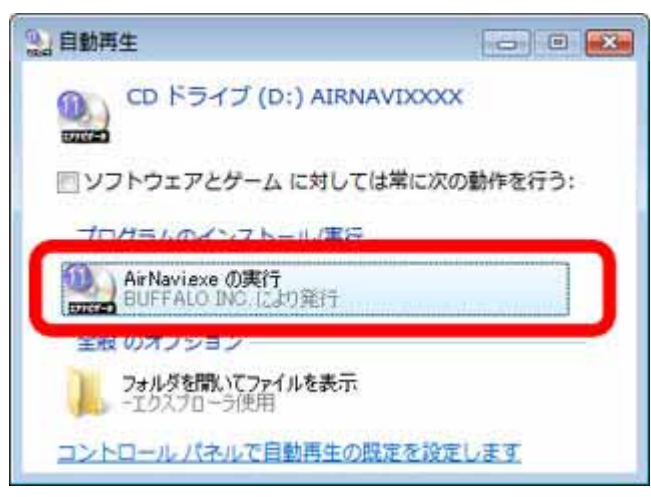

1-4

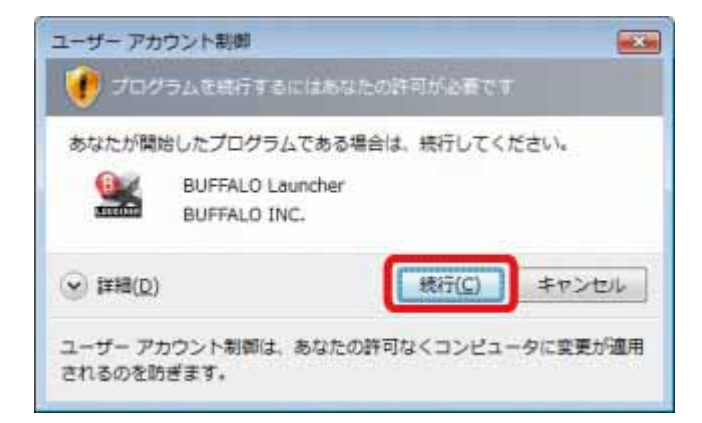

| BUFFALO Page 3 of 11

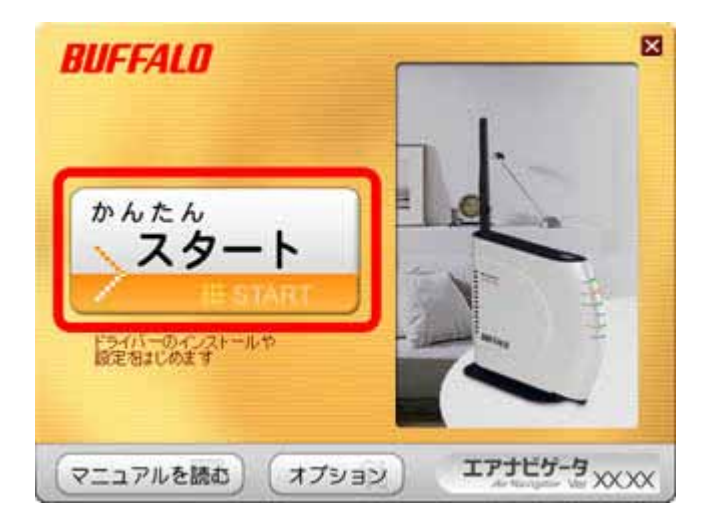

1-6

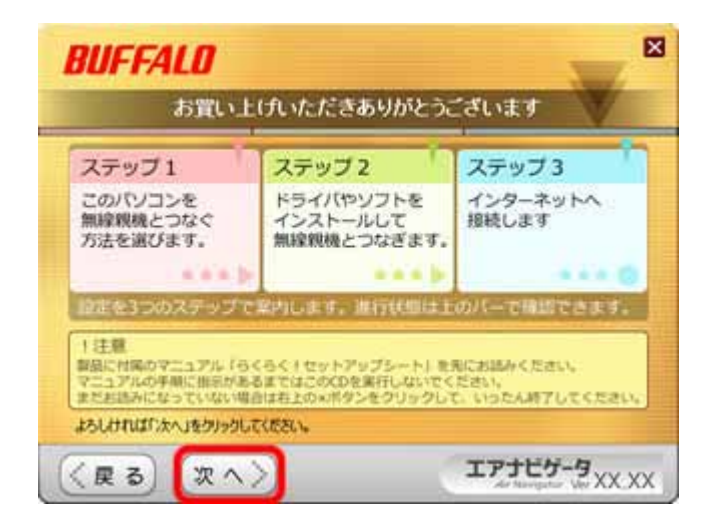

| BUFFALO

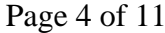

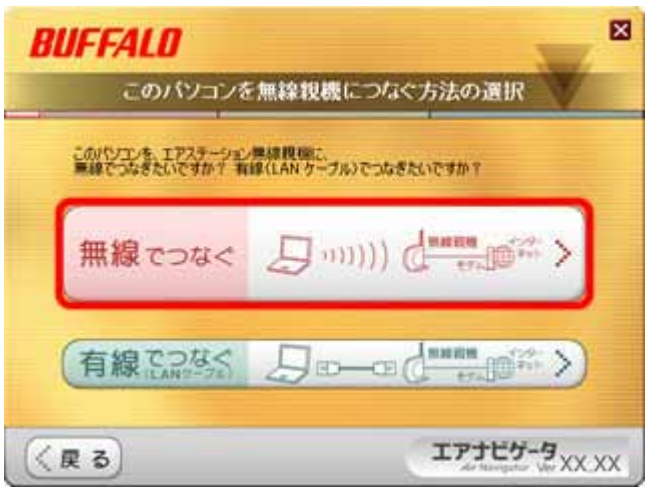

1-8

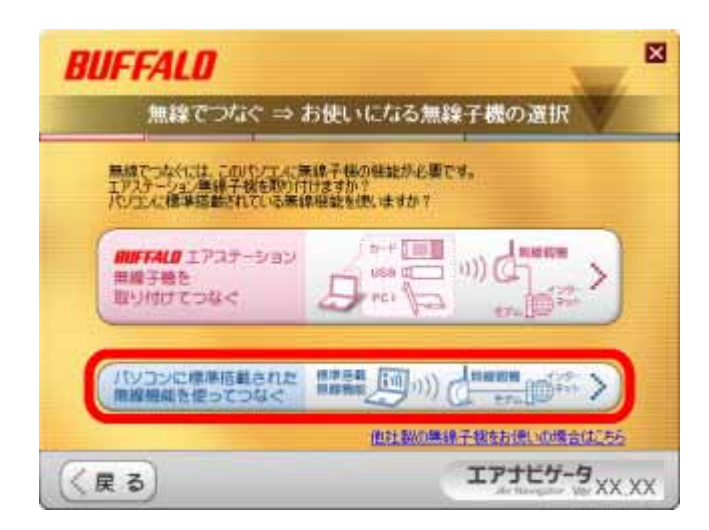

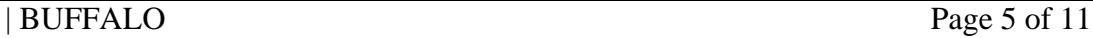

LAN ON

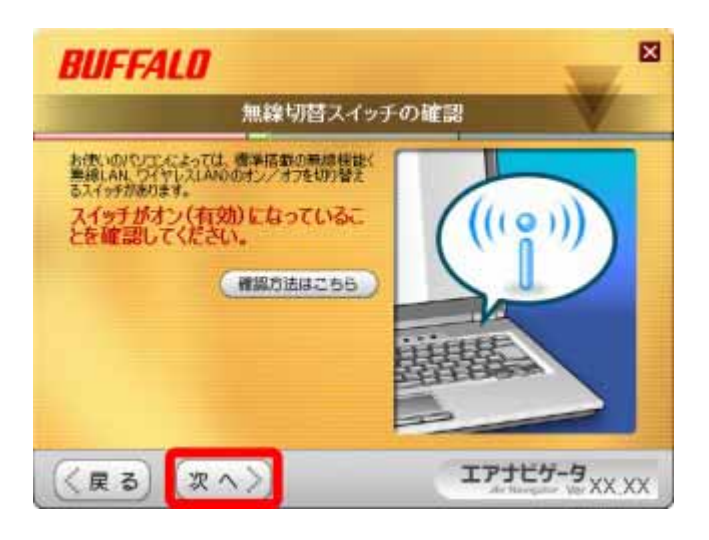

1-10

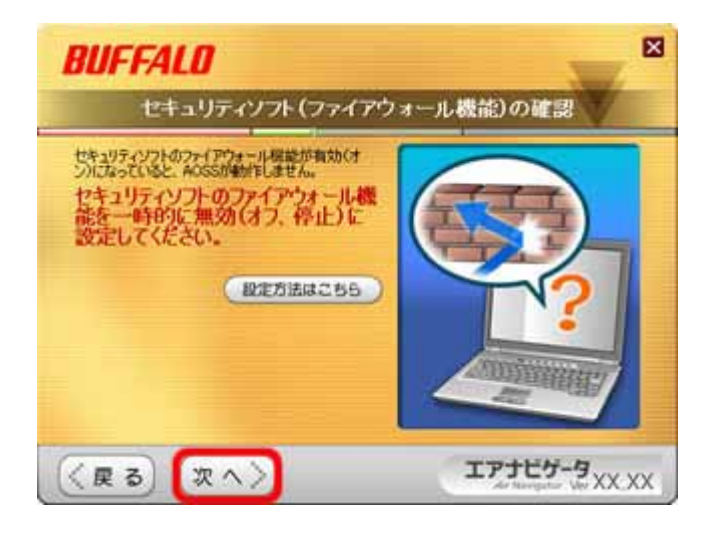

| BUFFALO Page 6 of 11

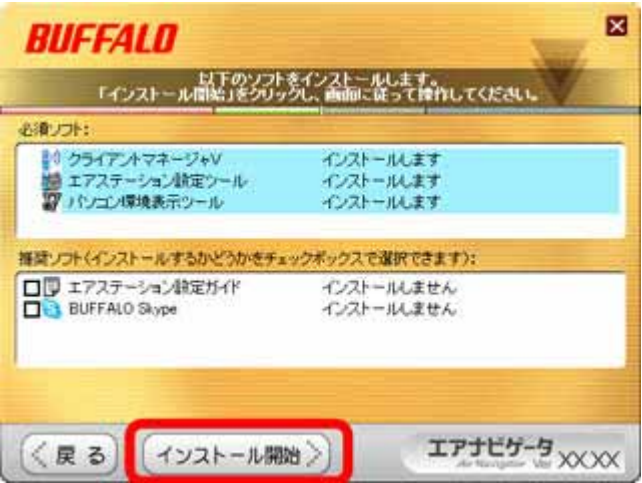

# 1-12

**BUFFALO** 

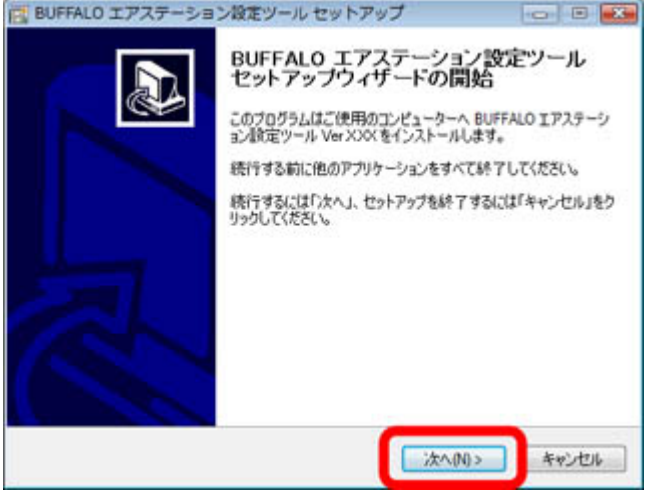

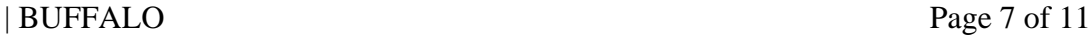

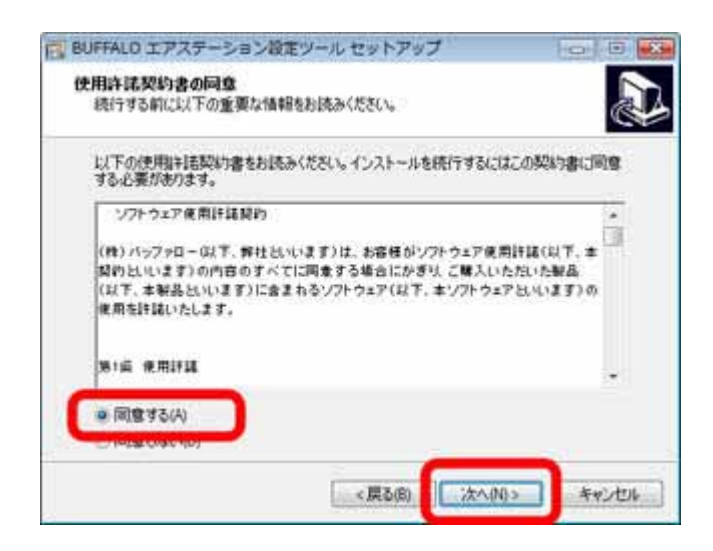

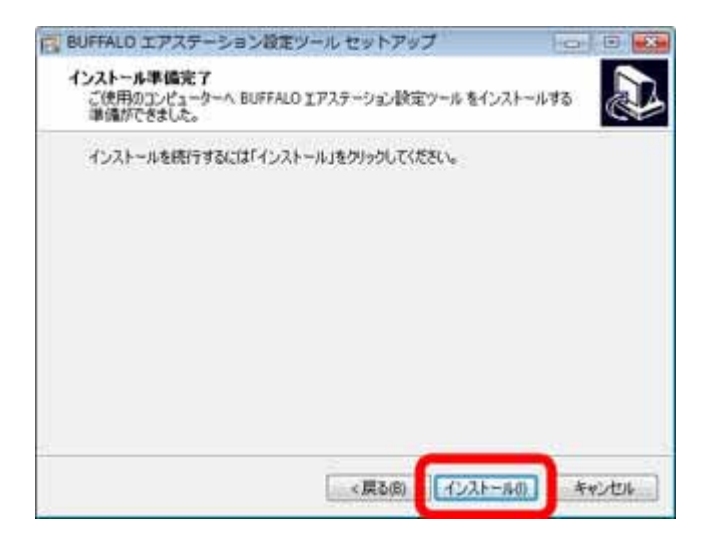

**BUFFALO** 

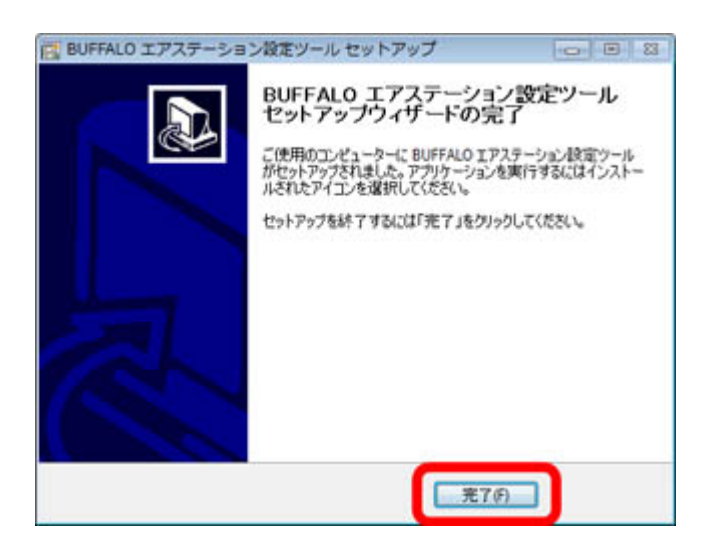

### 1-16

**BUFFALO** 

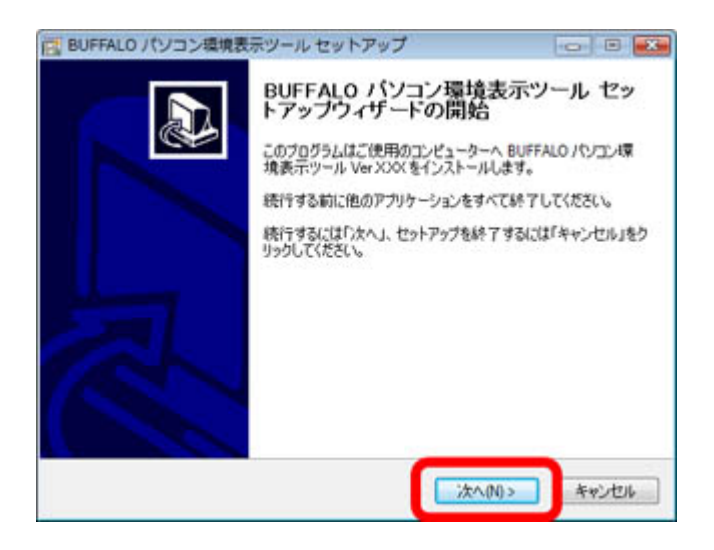

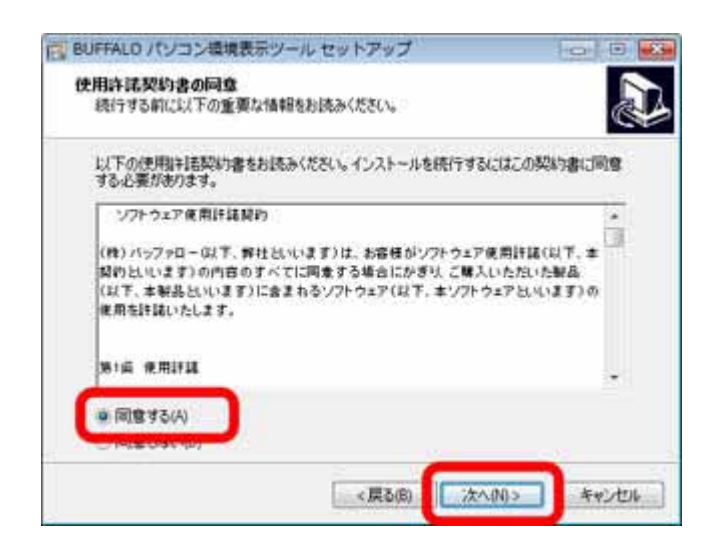

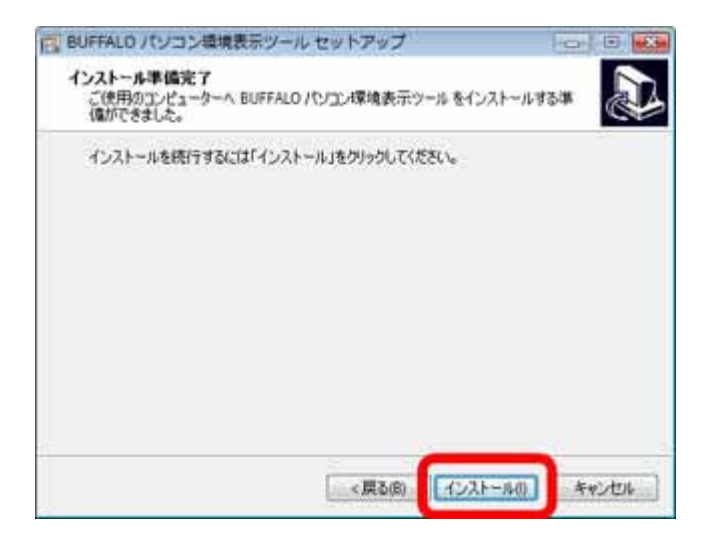

**BUFFALO** 

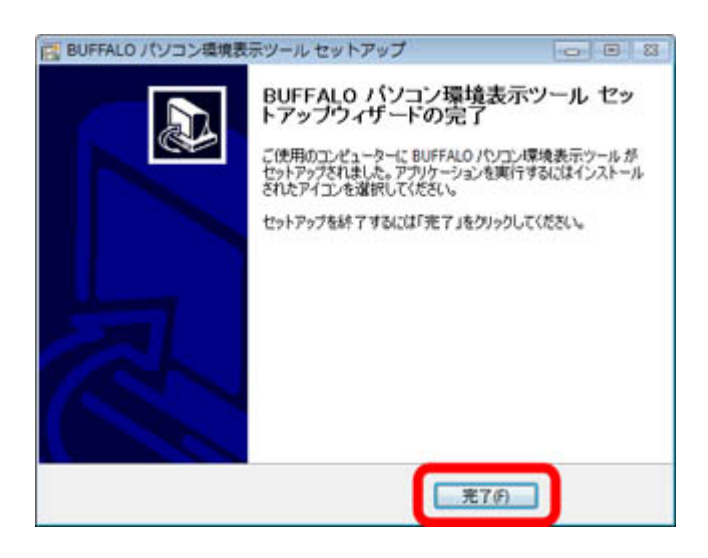

1-20

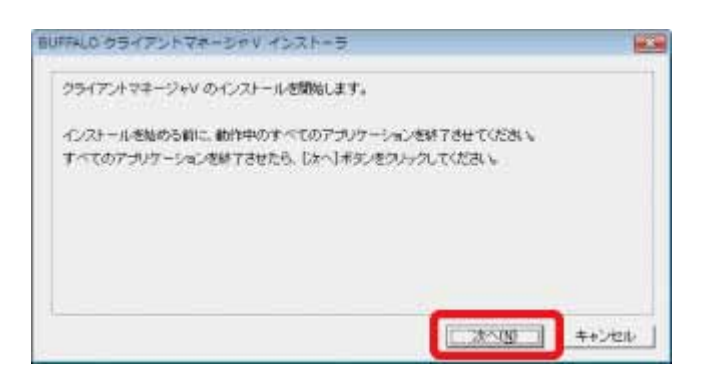

 $\mathsf{V}$ 

1-21

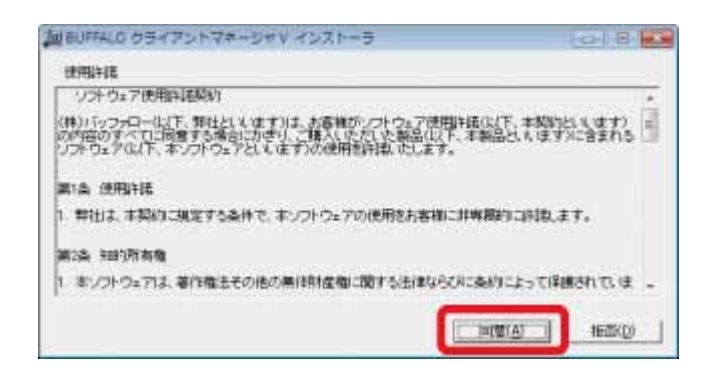

 $\mathsf{V}$ 

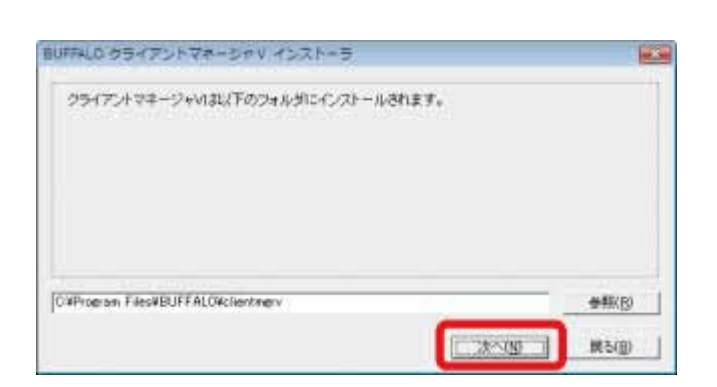

## 1-23

### OK

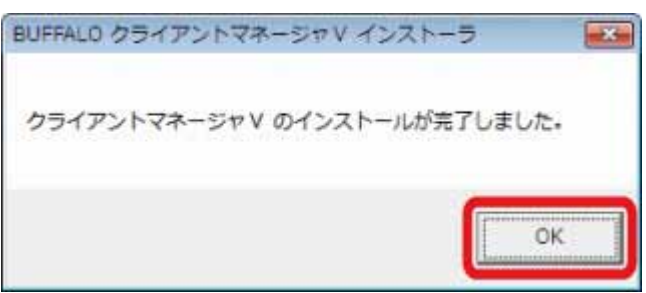

 $\mathsf{V}$ 

## 1-24

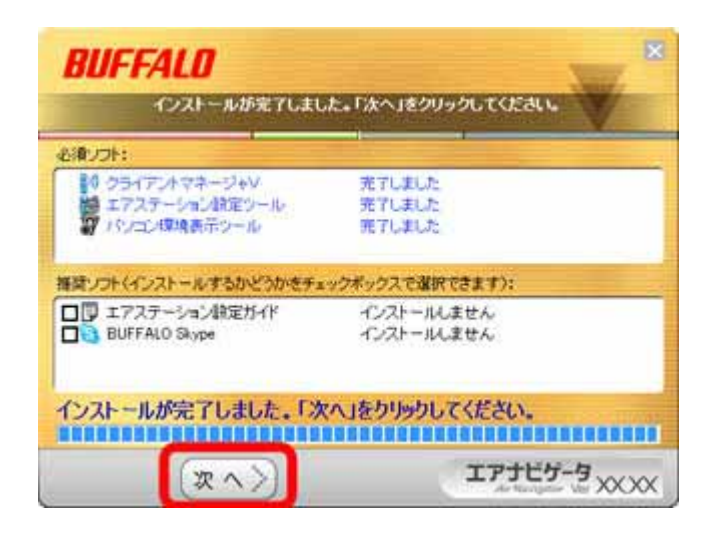

 $A$ OSS $\overline{A}$